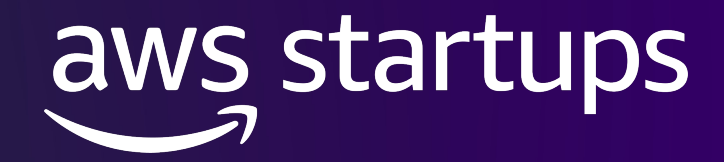

#### **SCALE SERIES**

# **Amazon RDS (PostgreSQL) Deep Dive**

Karan Thanvi(he/him)

Startup Solutions Architect AWS

© 2023, Amazon Web Services, Inc. or its affiliates

### **Agenda**

- Overview
- High Availability
- Security
- Performance and Monitoring
- Backup and Recovery
- Cost Optimization

## Amazon Relational Database Service (Amazon RDS)

**MANAGED RELATIONAL DATABASE SERVICE WITH YOUR CHOICE OF DATABASE ENGINE**

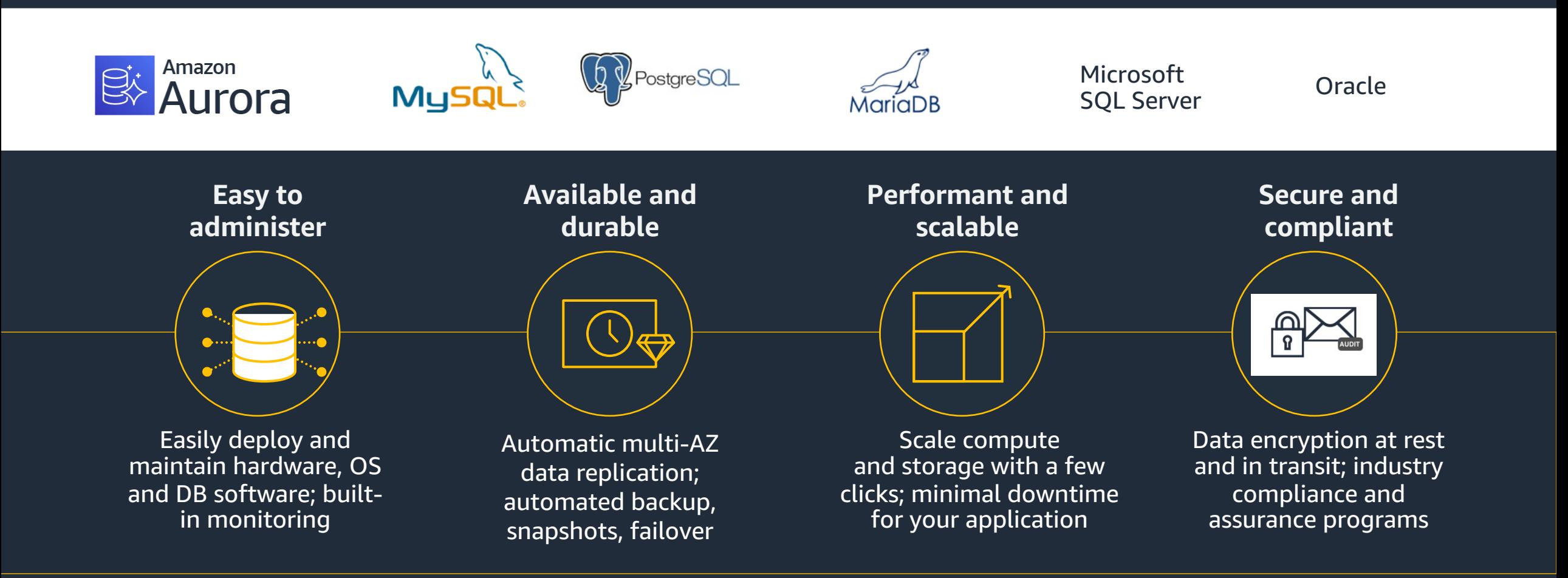

aws startups

### **High Availability**

aws startups © 2023, Amazon Web Services, Inc. or its affiliates.

### **Multi-AZ availability**

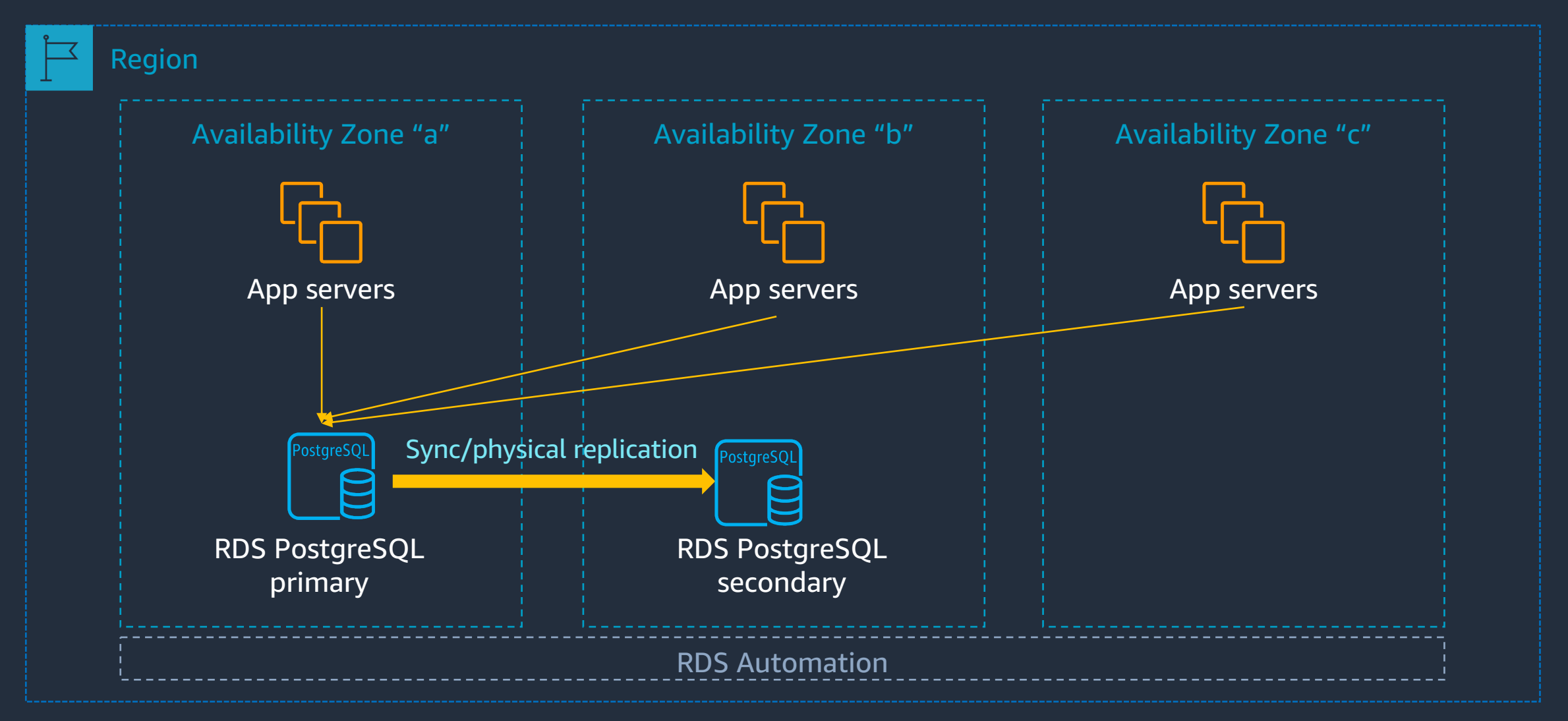

### **Multi-AZ replication – How it works**

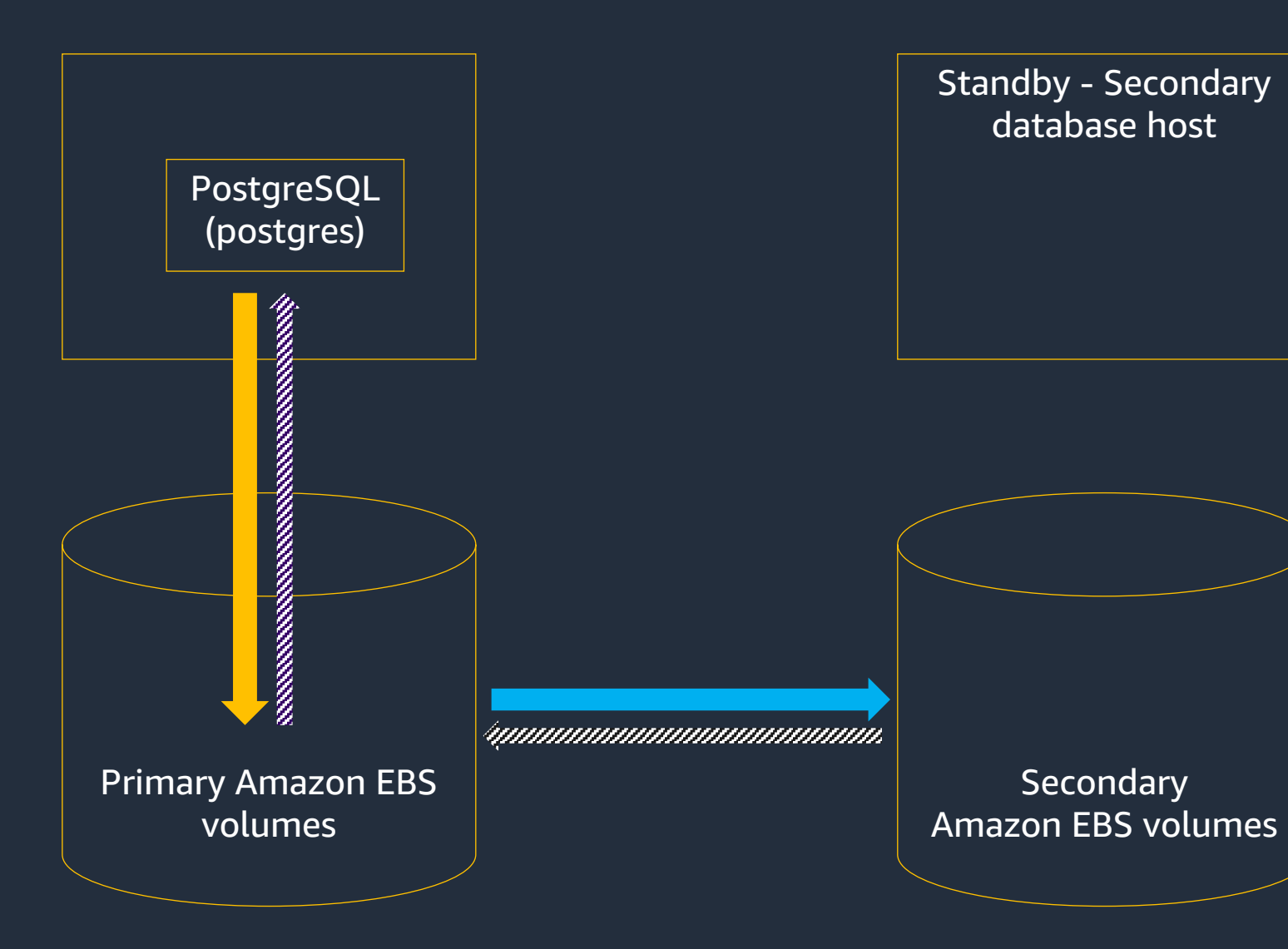

aws startups © 2023, Amazon Web Services, Inc. or its affiliates. 6

*More: https://aws.amazon.com/blogs/database/amazon-rds-under-the-hood-m* 

### **RDS PostgreSQL read replicas**

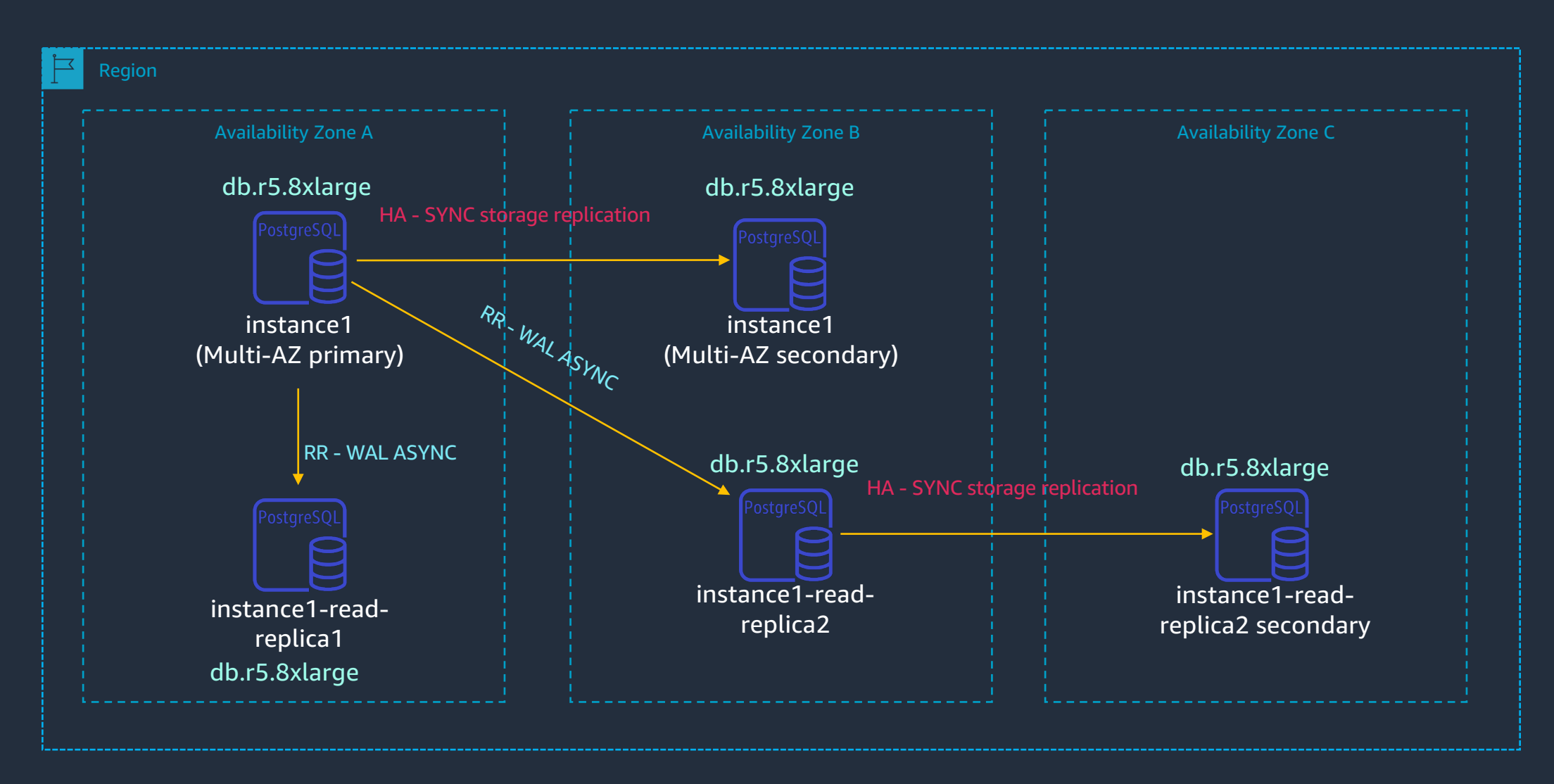

### **Cross-region Read Replica**

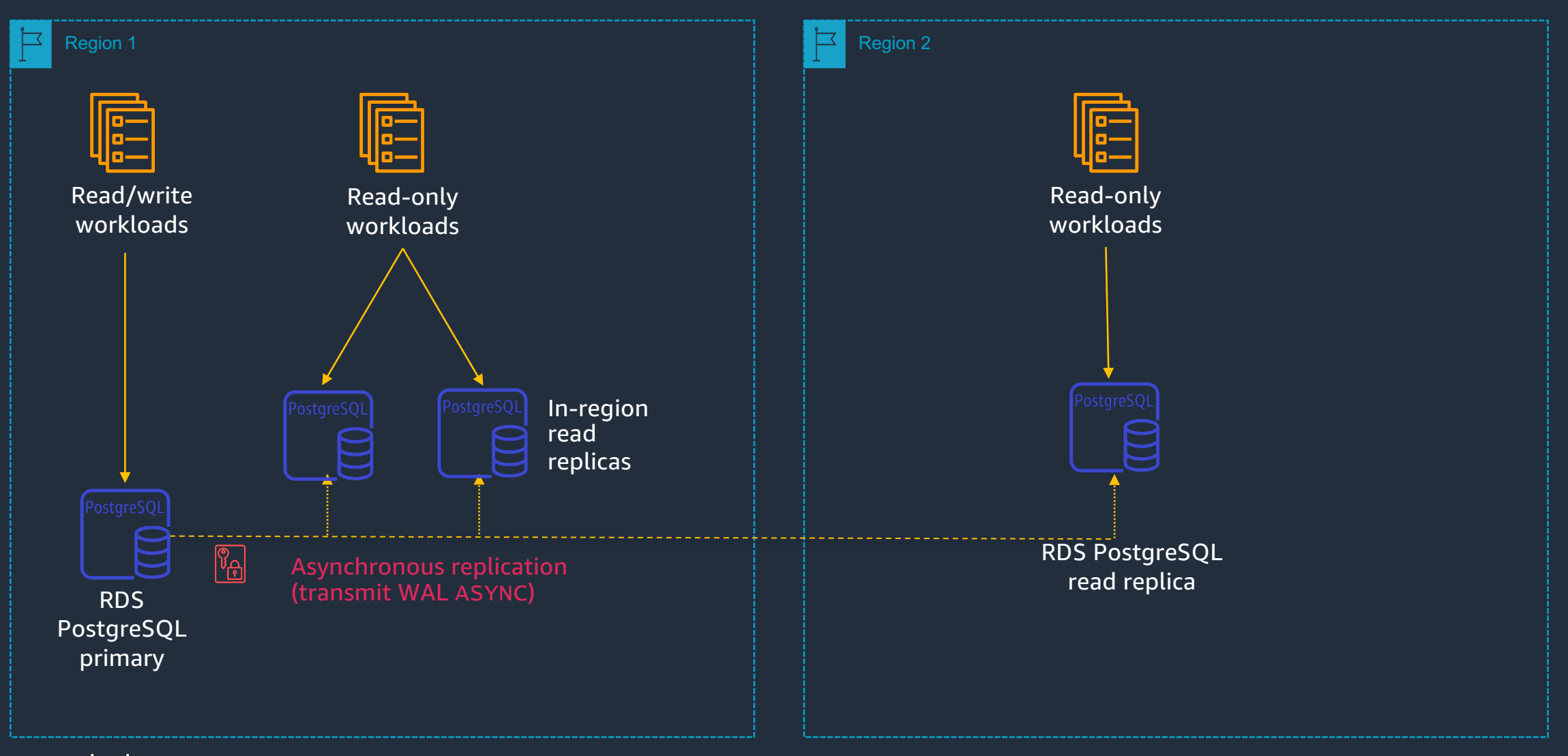

### **Cache Warming: pg\_prewarm**

- Extension available in all supported versions of PostgreSQL
- Can manually load tables and indexes into cache
- PostgreSQL 11 introduced auto prewarm to restore the cache after a restart or failover

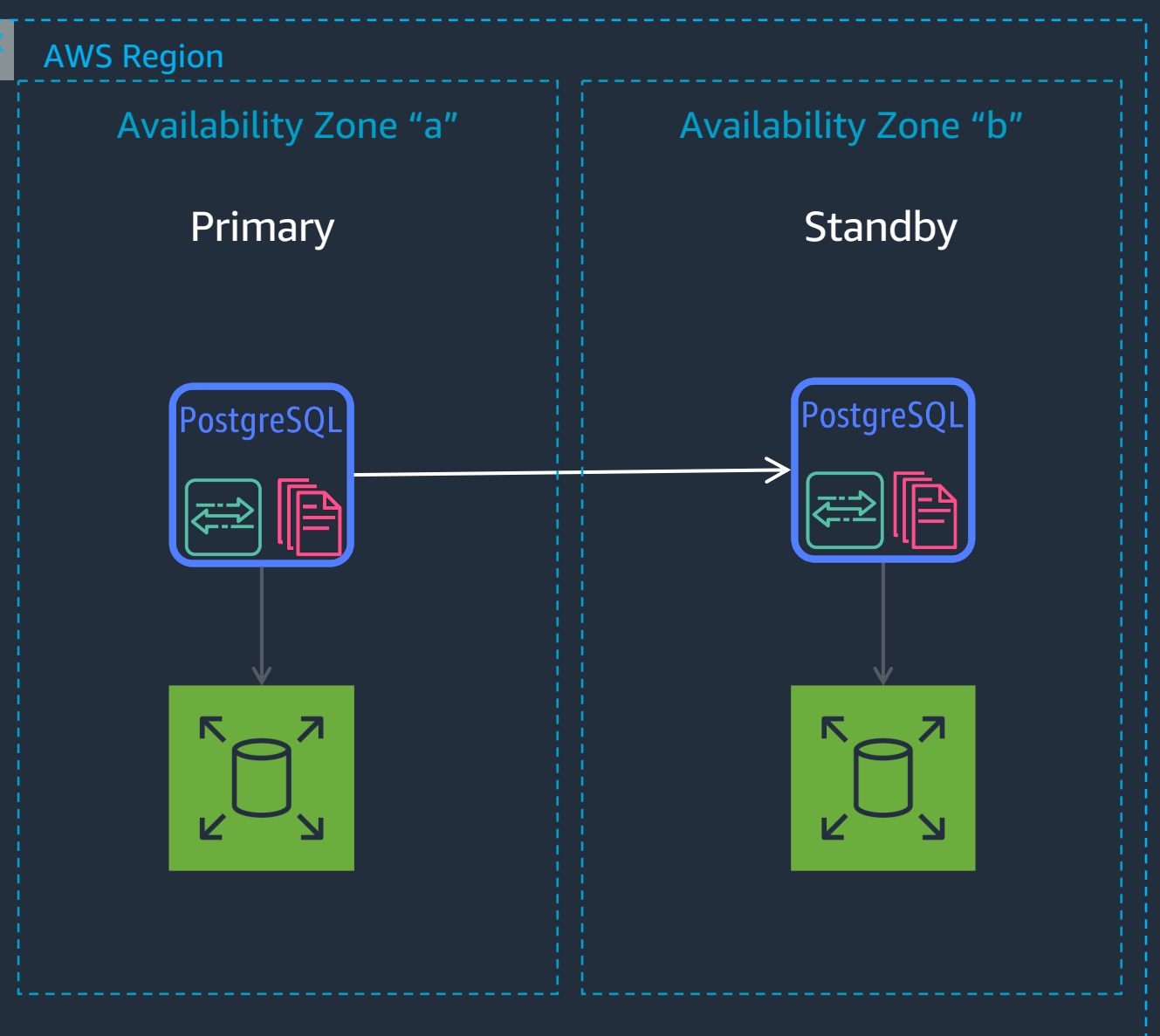

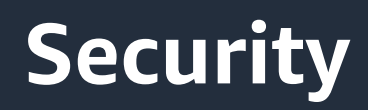

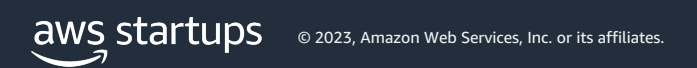

### **RDS security: layered mechanisms**

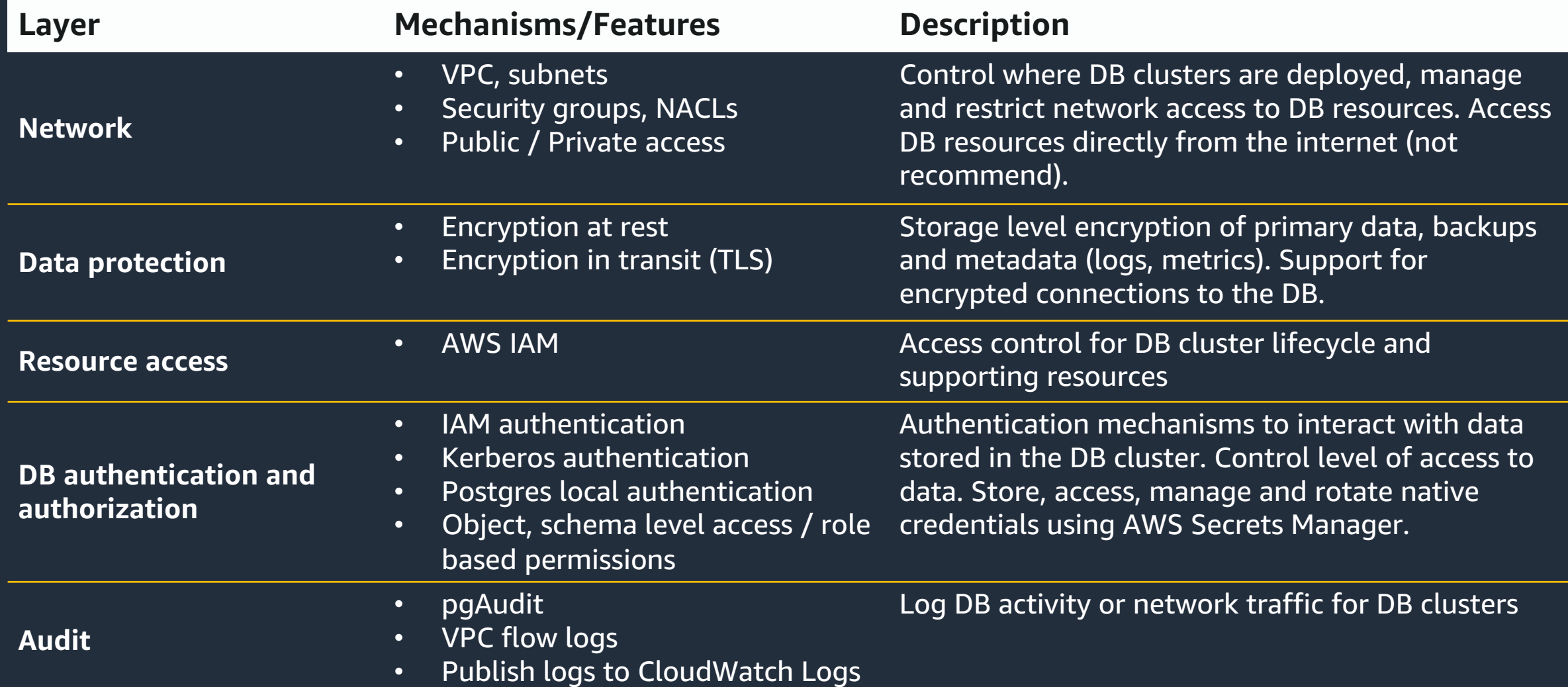

### **Access control at a glance for PostgreSQL**

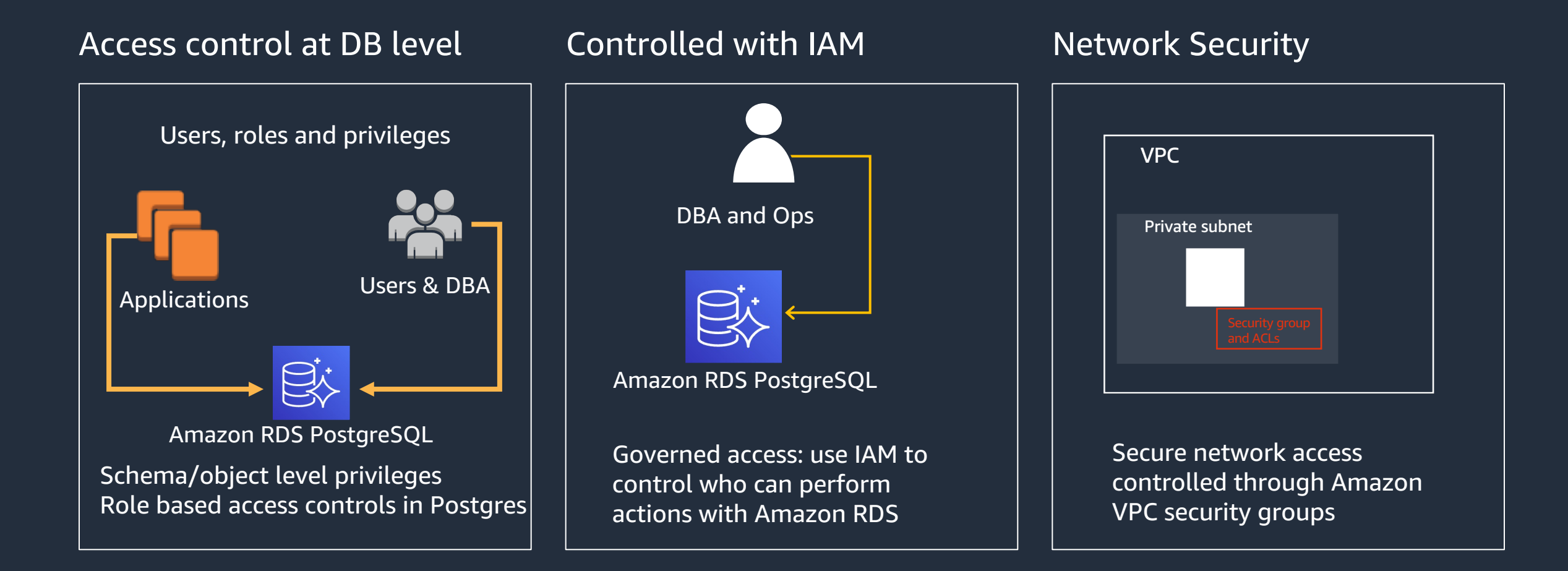

### **Network encryption (server side)**

- An SSL certificate is available on Amazon RDS instances
	- **Used to encrypt network traffic**
	- § Also used to verify the end point to guard against spoofing attacks
- By default, SSL is optional
	- Set rds.force\_ssl to 1 to force SSL
- The client requests the type of SSL connection

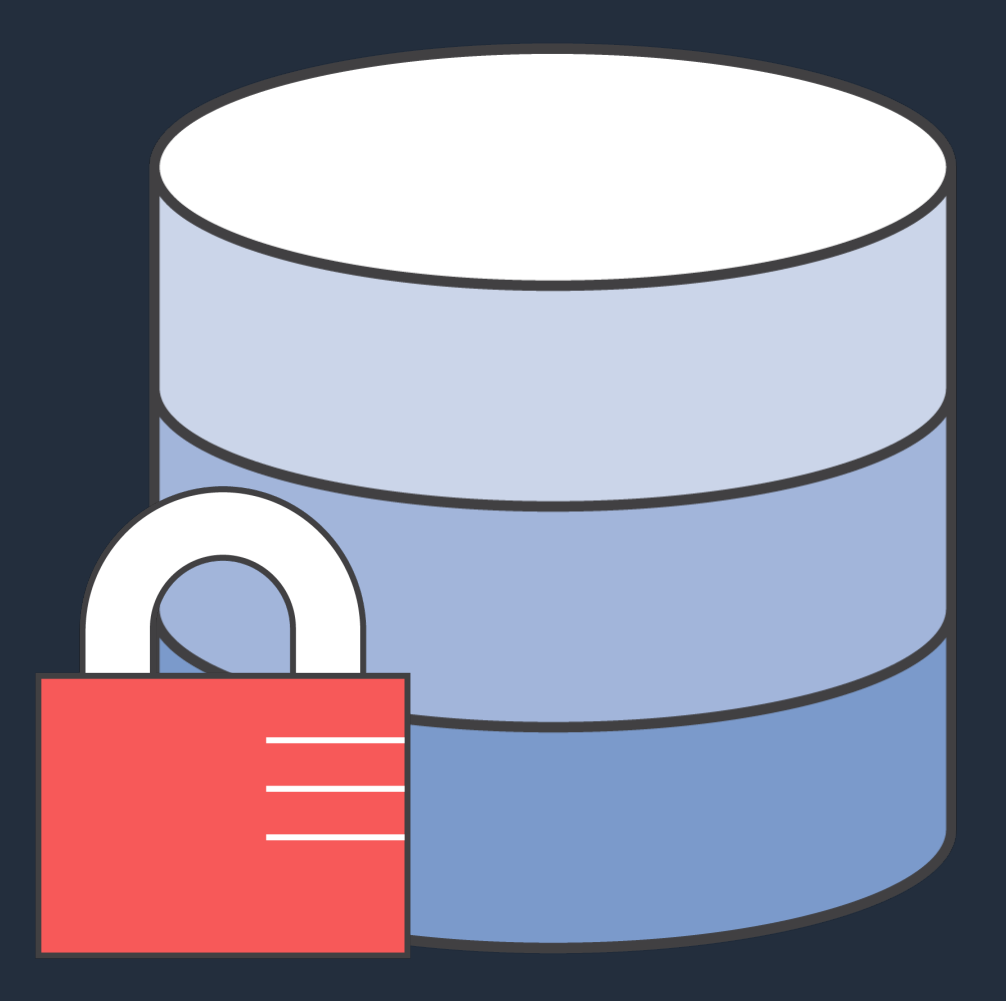

© 2023, Amazon Web Services, Inc. or its affiliates.  $13$ 

### **Network encryption (client side)**

### Setting SSL Mode on the connection string determines the SSL connection

SSL Mode Options

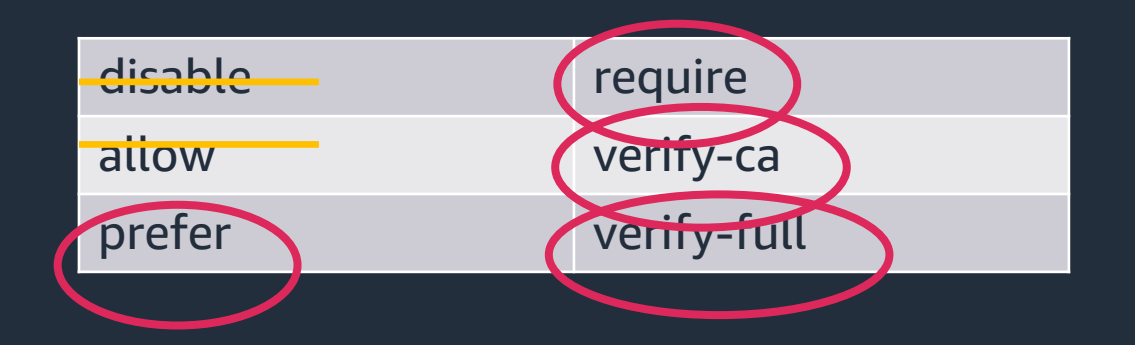

psql -h \$RDSHOST -p 5432 \  $"$ dbname=postgres user=jim" $\setminus$ sslmodæeee&#rds"bundle.pem \ sslmode=verify-full" sslmode=verify-ca"psql -h \$RDSHOST -p 5432 \ "dbname=postgres user=jim" psql -h \$RDSHOST -p 5432 \  $"$ dbname=postgres user=jim" $\setminus$ 

• Berind ts atgree in state is a Indian of Sold at to theo server • Checks the certificate is from a \$PERSURE LIFIGRE CONDECTING to an RDS server

### **Choosing an authentication method**

- Ensures only authorized users connect to the database
- Multiple methods can be used
	- Use Kerberos in active directory environments
	- § Use IAM for high-security environments with low to moderate connection requirements
	- § Use local authentication with Secrets Manager for high connection requirements

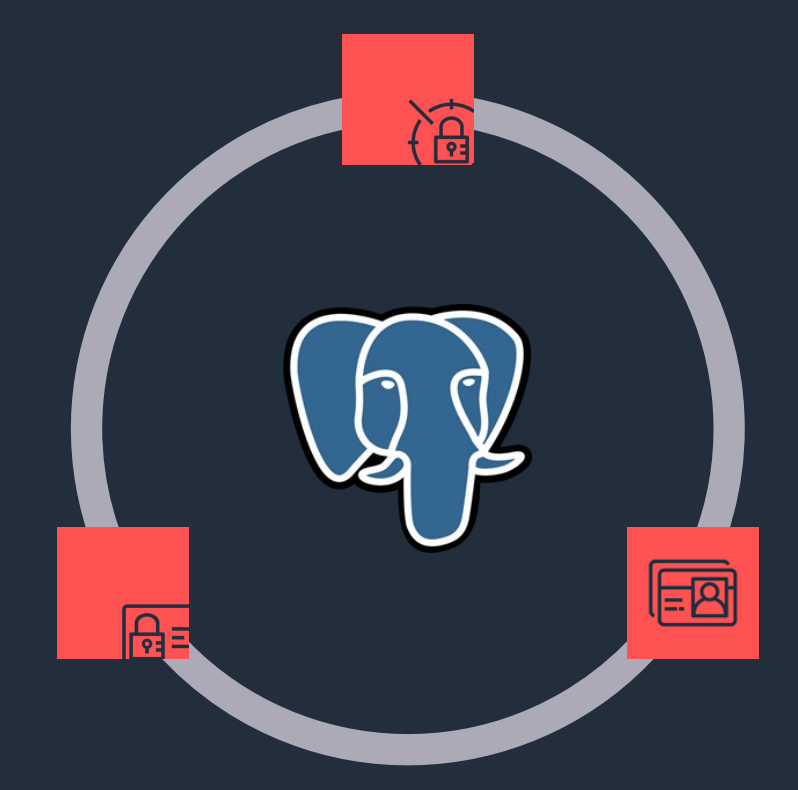

### **AWS Identity and Access Management (IAM)**

- PostgreSQL authentication is managed externally using IAM
- Authentication tokens are used to validate the user
	- § Tokens have a lifetime of 15 minutes
- Connections per second are limited by the instance type of the database

#### **Database authentication**

Database authentication options Info

Password authentication Authenticates using database passwords.

#### Password and IAM database authentication  $\bullet$

Authenticates using the database password and user credentials through AWS IAM users and roles.

#### Password and Kerberos authentication

Choose a directory in which you want to allow authorized users to authenticate with this DB instance using Kerberos Authentication.

### **Configuring AWS IAM authentication**

### Add the rds\_iam role to the user

postgres=> GRANT rds\_iam TO jim; GRANT ROLE

postgres=> CREATE USER jeremy WITH LOGIN; CREATE ROLE postgres=> GRANT rds\_iam TO jeremy; GRANT ROLE

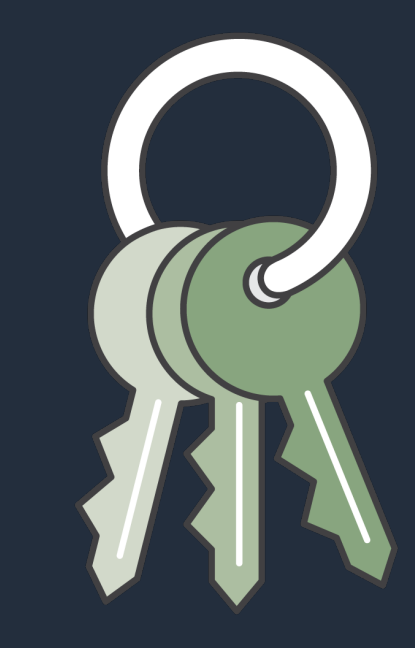

### **Configuring IAM authentication**

- Add an IAM user with the same user name as the database user
	- § Using the same name simplifies management
- The user needs programmatic access to generate the token

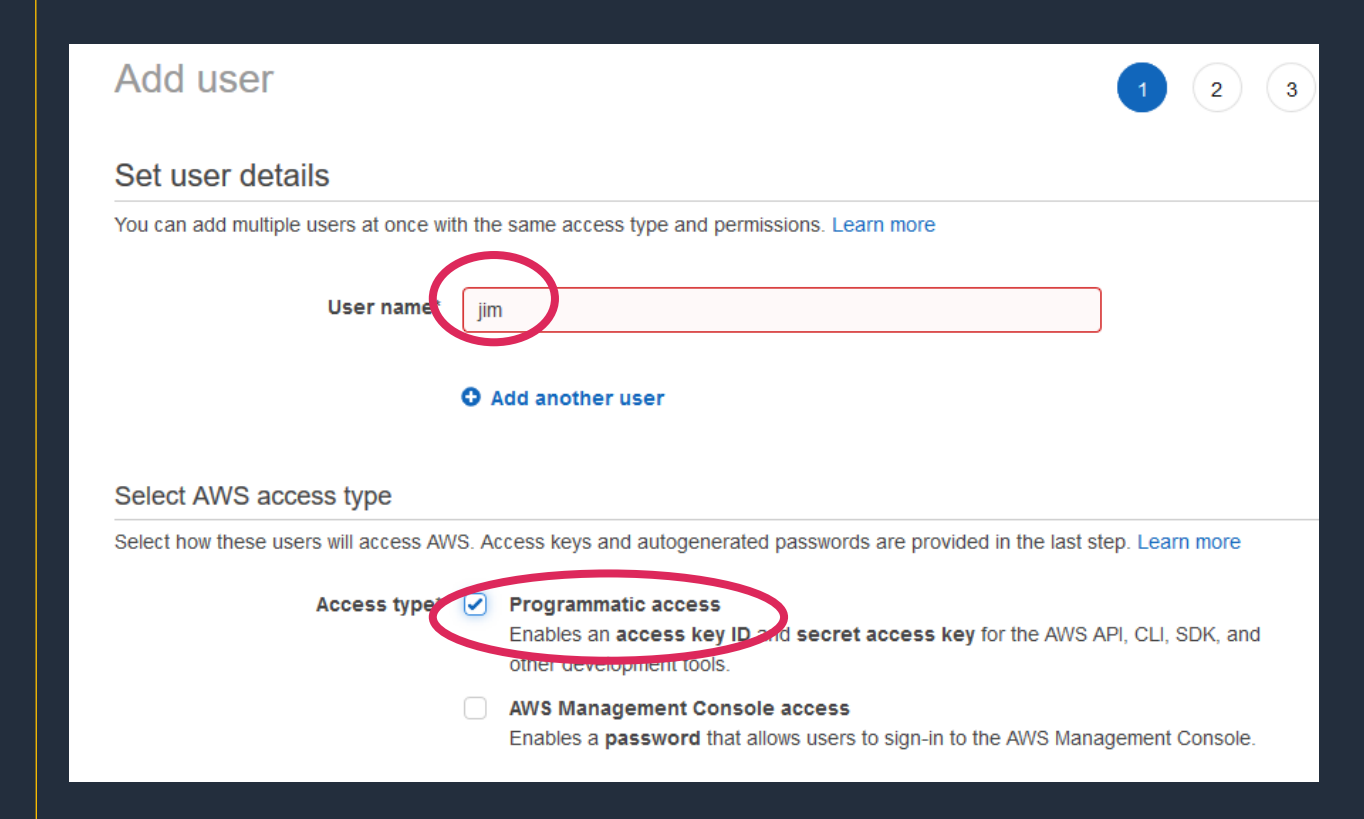

### Configuring AWS IAM authentication

Create an IAM policy to authenticate the database user

```
© 2023, Amazon Web Services, Inc. or its affiliates. \,19{
    "Version": "2012-10-17",
    "Statement": [
        {
            "Effect": "Allow",
            "Action": [
                "rds-db:connect"
            ],
            "Resource": [
                 "arn:aws:rds-db:us-east-1:1234567890:dbuser:*/jim"
            ]
        }<br>}
    ]
}<br>}
```
### Connecting with IAM authentication

### Getting and using a token

export RDSHOST="mydb.cniebfuzszeq.us-east-1.rds.amazonaws.com" export PGPASSWORD="\$(aws rds generate-db-auth-token --hostname \ )" \$RDSHOST --port 5432 --region us-east-1 --username jim

echo \$PGPASSWORD

mydb.cniebfuzszeq.us-east-1.rds.amazonaws.com:5432/?Action=connect& DBUser=jim&X-Amz-Algorithm=AWS4-HMAC-SHA256&X-Amz-Credential= AKIAIEXAMPLE%2Fus-east-1%2Frds-db%2Faws4\_request&X-Amz-Date= 20210123T011543Z&X-Amz-Expires=900&X-Amz-SignedHeaders=host&X-Amz-Signature=88987EXAMPLE1EXAMPLE2EXAMPLE3EXAMPLE4EXAMPLE5EXAMPLE6

psql "host=\$RDSHOST sslmode=require user=jim dbname=postgres"

### **Security – best practices**

- Deploy DB cluster in private subnet
- Configure security group to limit surface area of attack
- Encrypt database at rest with AWS KMS
- Enforce SSL/TLS connections from client and server sides
- Use AWS IAM to control access to Amazon RDS PostgreSQL resources
- Grant users with least access privilege and avoid use of master credentials
- Configure AWS Secrets Manager to automatically rotate the secrets
- Enable audit logging with pgAudit extension
- Use predefined service-linked role for cross service communications
- Leverage AWS config by using managed and custom rules to enforce compliance and standards

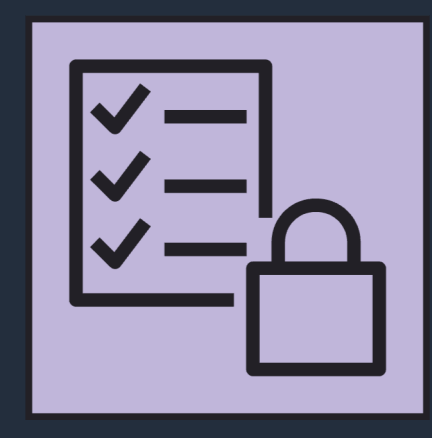

### Performance & Monitoring

aws startups © 2023, Amazon Web Services, Inc. or its affiliates. 22

### **RDS Performance Factors**

RDS DB Instance Class

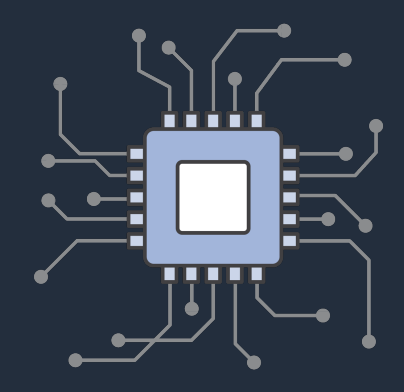

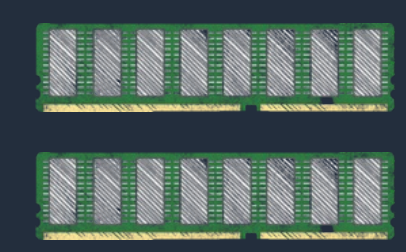

**Compute Capabilities vCPUs**

**Memory Capabilities GB of RAM**

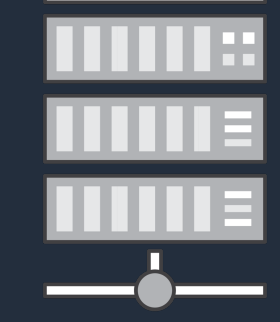

————**—** 

Network Performance **MB/s (Throughput)**

Network attached storage

> Storage Performance **I/O Throughput**

RDS Storage Type

### **Database server instance types**

#### General purpose (T4g)

- 2  $v$ CPU / 0.5 GB RAM > 8 vCPU 32 GB RAM
- Moderate networking performance
- Built on the AWS Nitro System
- Unlimited and Standard mode
- Good for smaller or variable workloads
- EBS-optimized by default

#### General Purpose (M5)

- 2 vCPU / 8 GiB RAM > 96 vCPU 384 GiB RAM
- High performance networking
- Built on the AWS Nitro System
- Good for running CPU intensive workloads (e.g. WordPress)

#### Memory Optimi

- $2$  vCPU / 16 GiB I vCPU 768 GiB RA
	- High performance networking
- Built on the AWS System
	- Good for query in workloads or high connection count

#### https://aws.amazon.com/rds/inst

### **Optimizing instance type: CPU/Memory/IO**

- Right sizing your CPU/Memory/IO is important
	- Direct cost and performance impact
- Lower memory may lead to
	- Lower shared buffer hit ratio
	- Lower concurrent connections
	- Swapping
- IO
	- IO bandwidth determined by instance type

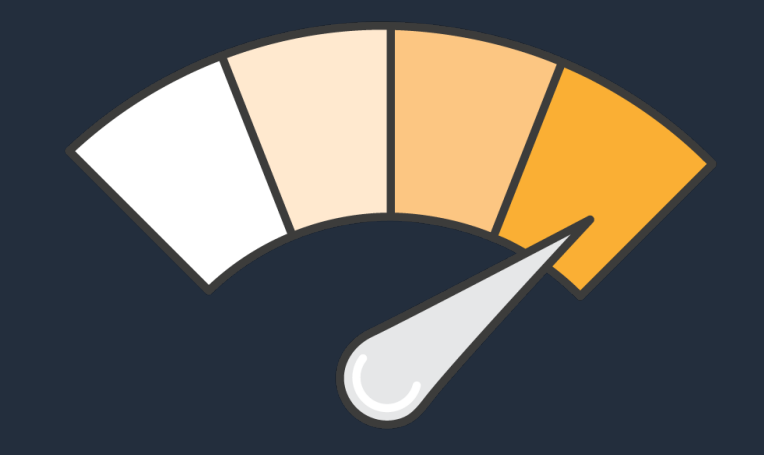

### **Recommendation for instance type**

- vCPU or Memory
	- Test and identify the best instance type for your application based on your workload
	- Consider graviton instance for high throughput, compute intensive workload
- Memory
	- Keep some buffer ~20% headroom
	- Remember to enable HugePages for larger instances
		- set the *huge\_pages* PostgreSQL runtime configuration parameter to *on*.
- Monitor read/write latency metric (Amazon CloudWatch) while the DB instance is under load
- Avoid T instance type (Burstable) for production workloads

### **Choose the right storage**

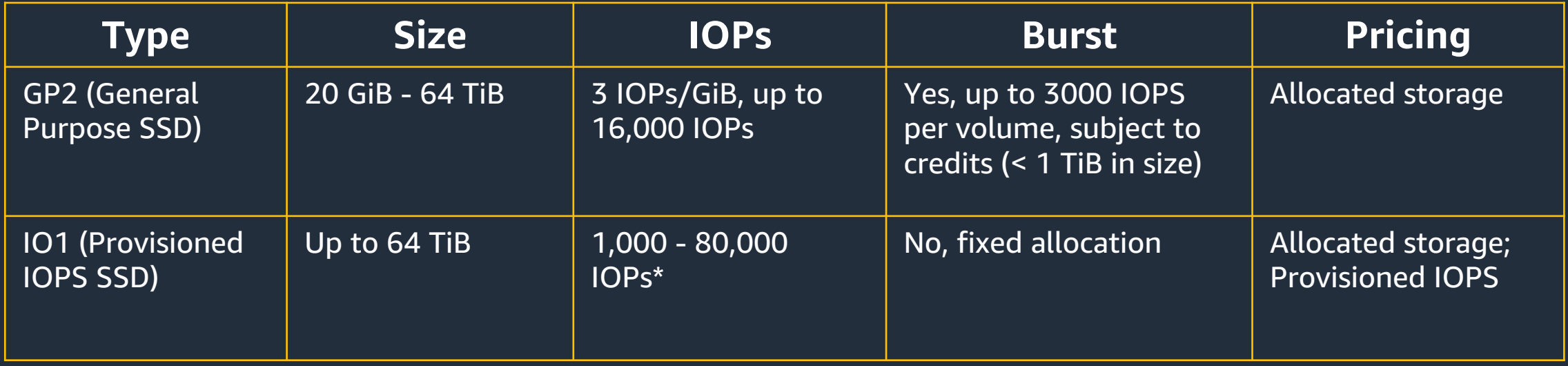

 $*$  Nitro-based instance types,  $\frac{1}{2}$  for other instance types.

#### • DB instance can be modified to change storage

• Can modify size (increase size), type, and IOPs

• Size modifications available within minutes

• No downtime, performance may degrade during change

### **PostgreSQL Database configuration: memory**

#### shared\_buffers

- Sets the primary global cache for the server
- Default to 25% of available server memory

#### work\_mem

- Per process query execution memory used for sort/hash operations
- Default to 4 MB

#### maintenance\_work\_mem

- Maximum memory be used in maintenance operations such as VACUUM, CREATE INDEX, and ALTER TABLE ADD FOREIGN KEY
- Performance for vacuuming and restoring database dumps can be improved by increasing this value. Defaults to 64MB.

aws startups

### **PostgreSQL Database configuration: CPU**

#### max\_connections

- Max number of concurrent connections on server
- Use connection proxy for connection pooling/reduce idle connections

#### max\_worker\_processes

- Max number of background processes the system can support
- Should not set to more than # of vCPUs

#### max\_parallel\_maintenance\_workers

- Max number of parallel workers used by a single utility command such as CREATE INDEX, VACUUM
- Consider production workload running concurrently with utility workload when increasing

#### max\_parallel\_workers\_per\_gather

- Max number of workers that can be started by a single Gather or Gather Merge node
- Consider number of concurrent sessions on the system when increasing

### **PostgreSQL Performance consideration: bloat**

- A side-effect of the PostgreSQL MVCC system is that 'dead' space will be left in the table and indexes after UPDATE and DELETE statements
- If maintained properly (and the workload permits) this can be reused by other updates
- Takes up disk space, unnecessarily
- Bloat can cause performance problems
- Can be felt in INSERT / UPDATE / DELETE and SELECT

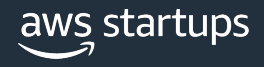

### **Finding bloat**

- pg\_stat\_user\_tables
	- provides statistic information about accesses to a particular table.

SELECT relname AS TableName, n\_live\_tup AS LiveTuples, n\_dead\_tup AS DeadTuples, n\_tup\_del, n\_tup\_upd, last\_autovacuum AS Autovacuum, last\_vacuum AS ManualVacuum, now() FROM pg\_stat\_user\_tables;

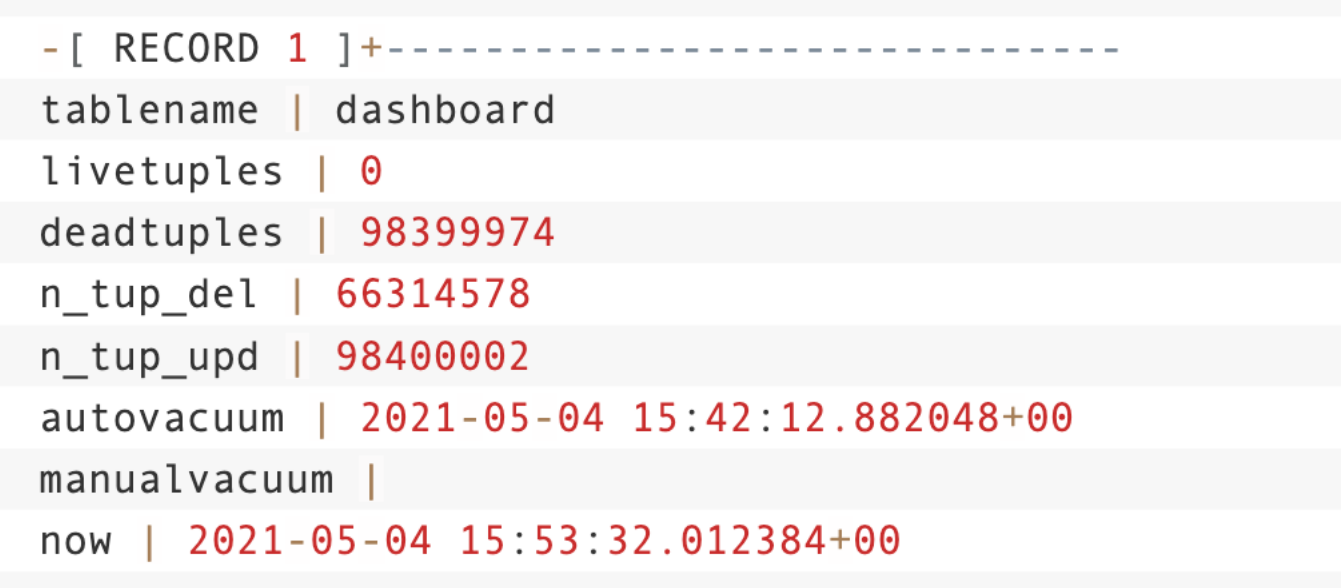

aws startups

© 2023, Amazon Web Services, Inc. or its affiliates.

### **Removing bloat : Vacuum**

• Vacuum marks 'dead' space left by MVCC in blocks (tables and indexes) as available for re-use

• UPDATEs can take advantage of the available space

• Vacuum itself does not reclaim disk space. That is done with either vacuum full (offline), cluster (offline) or 'pg\_repack' (online, Postgres extension)

• Vacuum mode: vacuum/vacuum analyze/vacuum full

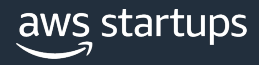

### **PostgreSQL Database configuration: autovacuum**

#### autovacuum\_vacuum\_threshold

- minimum number of updated or deleted tuples needed to trigger a VACUUM in any one table
- Default is 50

#### autovacuum\_vacuum\_scale\_factor and autovacuum\_analyze\_scale\_factor

- Specifies a fraction of the table size to add to autovacuum\_vacuum\_threshold when deciding whether to trigger a VACUUM
- Default to 0.2 and 0.1 respectively.

#### autovacuum\_vacuum\_threshold and autovacuum\_analyze\_threshold

- minimum number of inserted, updated or deleted tuples needed to trigger an ANALYZE and VACUUM in any one table
- Default is 50

#### autovacuum\_max\_worker

- max number of autovacuum processes may be running at any one time
- Default to 3

### **PostgreSQL Database configuration: cost based vacuum**

### vacuum\_cost\_page\_hit

• cost for vacuuming a buffer found in the shared buffer cache. Default to 1 vacuum\_cost\_page\_missed

- cost for vacuuming a buffer that has to be read from disk. Default to 5 vacuum\_cost\_page\_dirty
- cost charged when vacuum modifies a block that was previously clean. Default to 20 autovacuum\_cost\_limit
- cost limit value that will be used in automatic VACUUM operations. Default to 200 autovacuum cost delay
	- how much to sleep after exceeding cost limit. Default to 2ms

### autovacuum\_naptime

• minimum delay between autovacuum runs. Default to 15s

**Per thread's cost\_limit = autovacuum\_vacuum\_cost\_limit / autovacuum\_max\_workers**

*Adding vacuum\_max\_worker doesn't speed up vacuuming Tune w/ autovacuum\_cost\_limit*

### **Recommendations**

- Avoid long running transaction
- Avoid manual vacuum/vacuum full, use pg\_repack for online rebuild
- Tune autovacuum and monitor
- Use CREATE INDEX CONCURRENTLY (for bloated index)
- Use table partitioning
- Use truncate instead of delete table
- Handle Insert only table (Run VACUUM FREEZE manually)

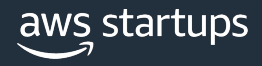

## Monitoring

- Enhanced monitoring for Amazon RDS
	- Access to over 50 CPU, memory, file system, and disk I/O metrics
- Amazon CloudWatch Metrics
	- Displayed in the Amazon RDS console or in personalized CloudWatch dashboards
- Amazon CloudWatch Alarms
	- Alarms triggered based on metric values crossing configurable thresholds

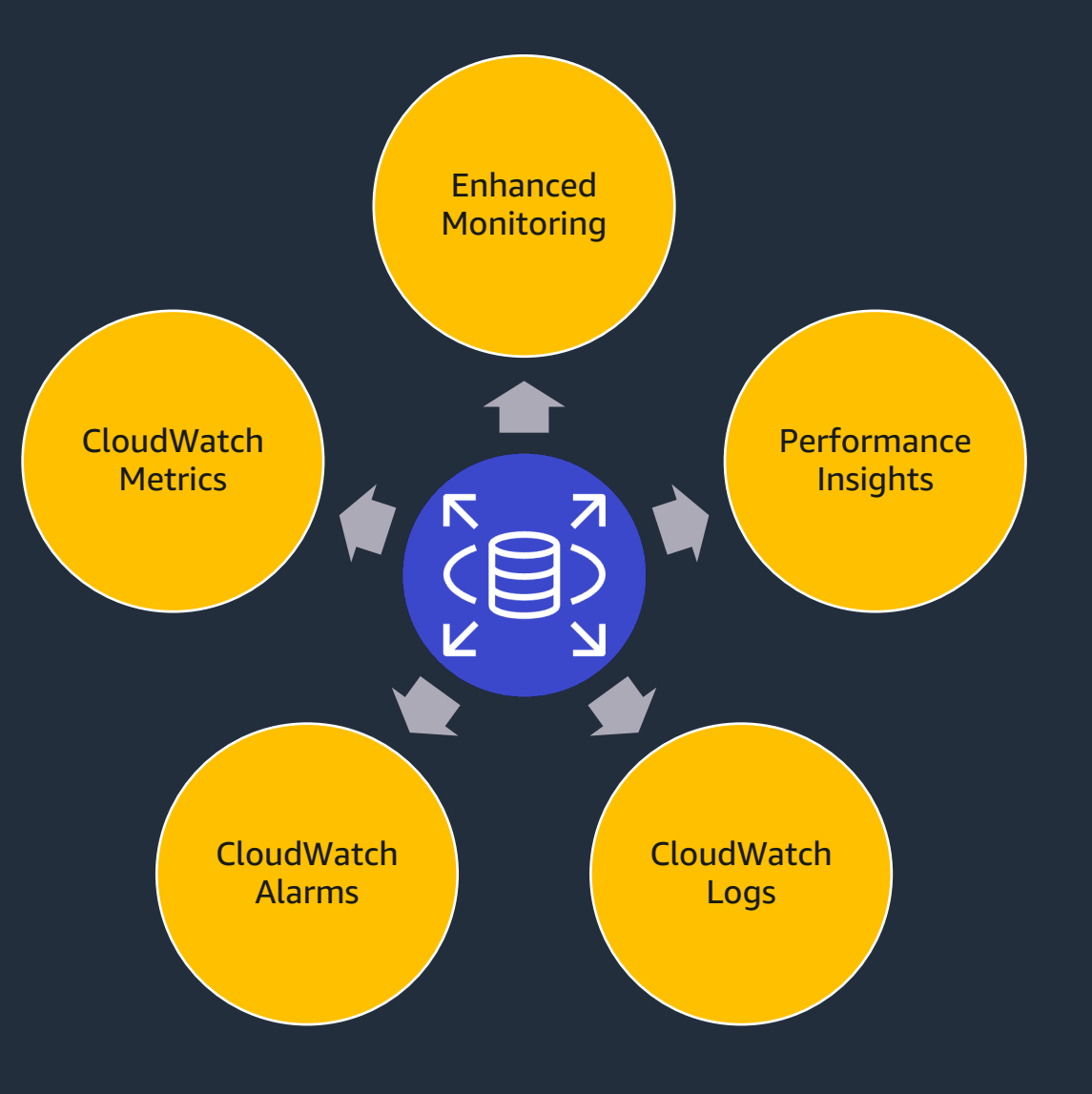

aws startups

### Amazon RDS performance insights

- Amazon RDS Performance Insights measures database load over time
- Easy to identify database **bottlenecks** 
	- § Top SQL/most intensive queries
- Enables problem discovery
- Adjustable timeframe
	- § Hour, day, week, and longer

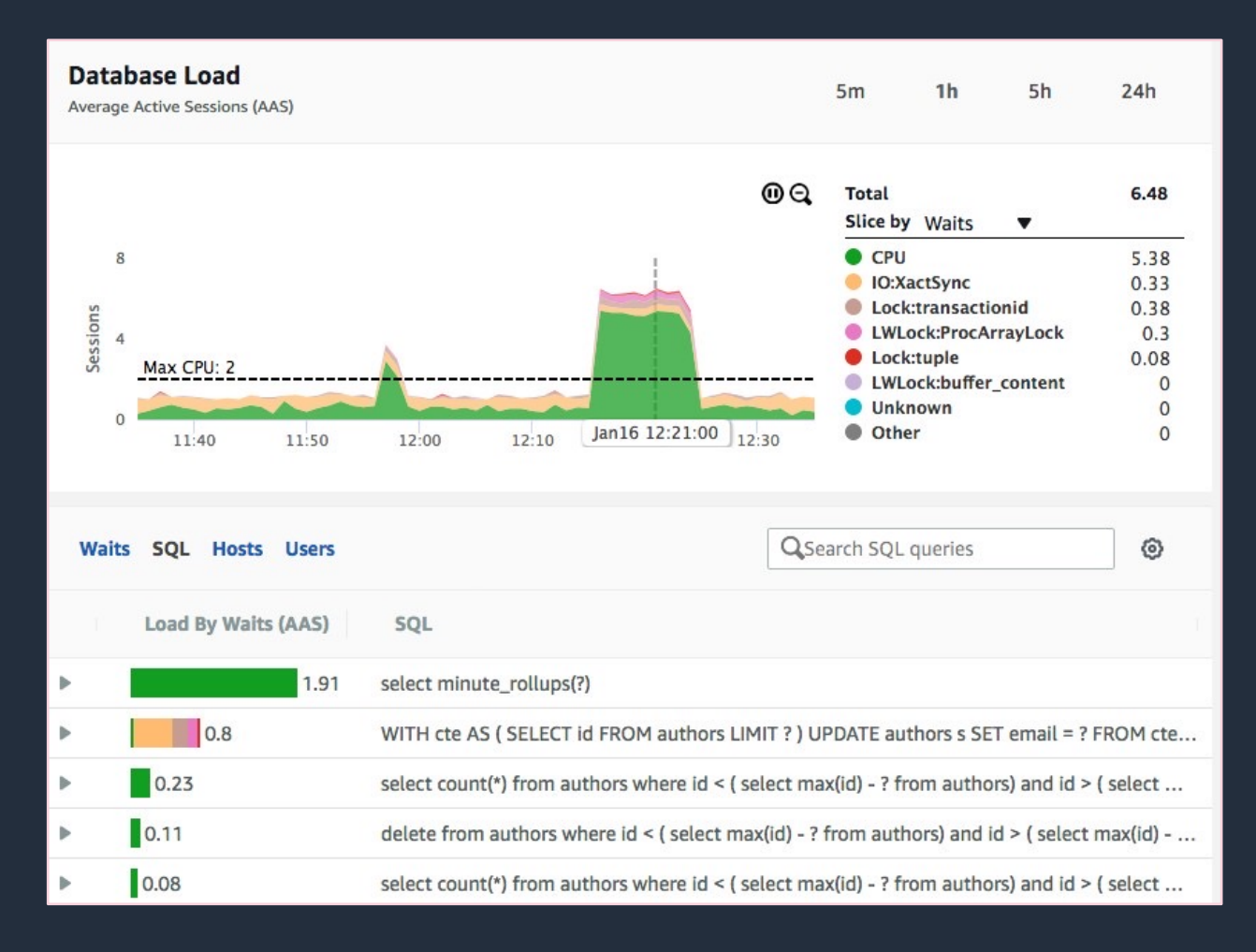

aws startups

### CloudWatch Metrics

CloudWatch also gathers metrics on the host underlying the RDS database. You can view these metrics in the RDS console under the monitoring tab.

CloudWatch Metrics:

- CPU Utilization
- DB Connections
- Free Storage
- Free Memory
- Write IPOS
- Read IOPS
- Filter last hour to 2 weeks
- Compare RDS instances

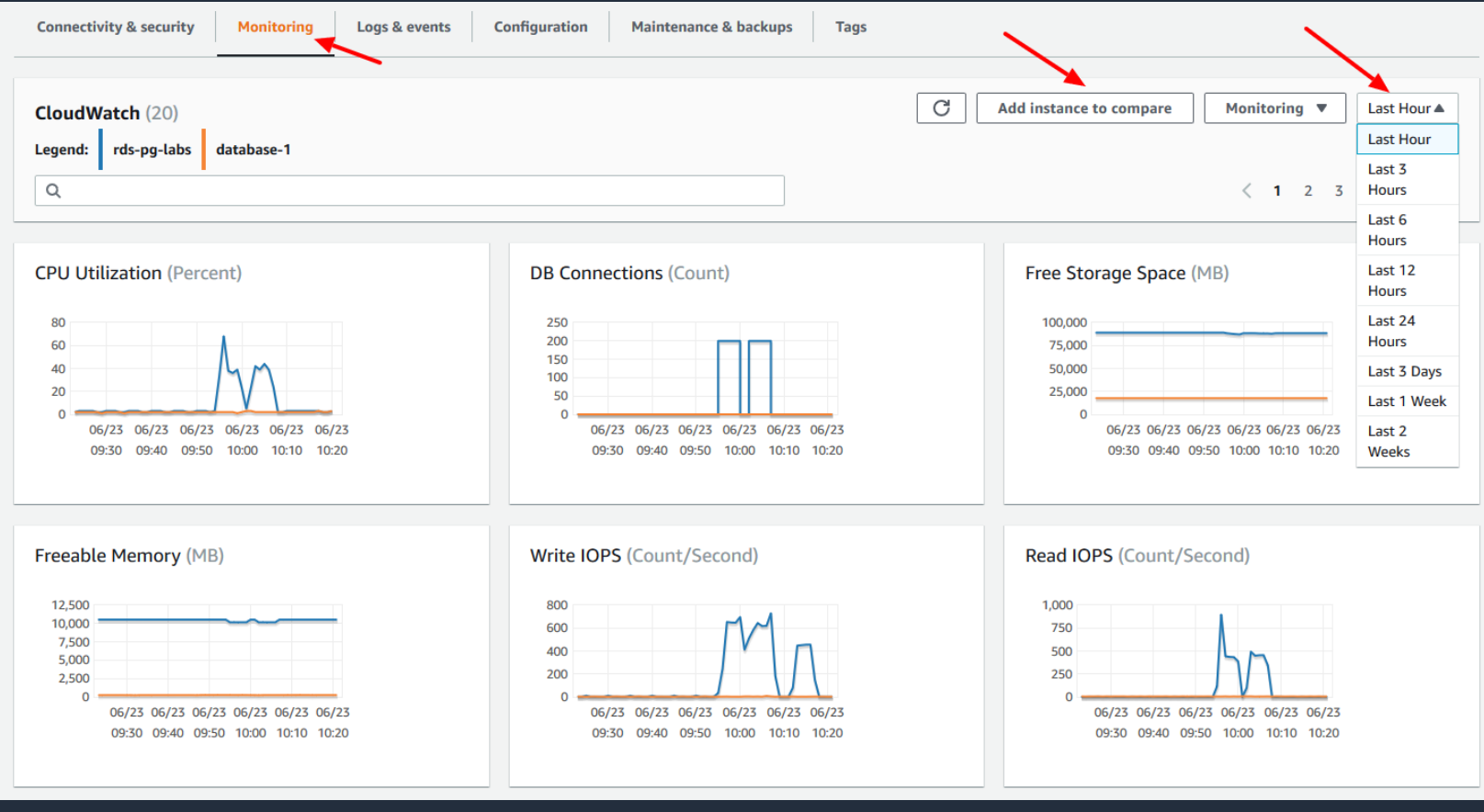

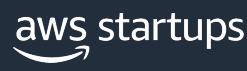

### **Enhanced Monitoring**

Gathers finer grained OS metrics from an agent installed on the RDS host.

- By default metrics are stored for 30 days. Governed by RDSOSMetrics log group in CloudWatch
- Incurs additional CloudWatch costs based on granularity (from 1 to 60 seconds).

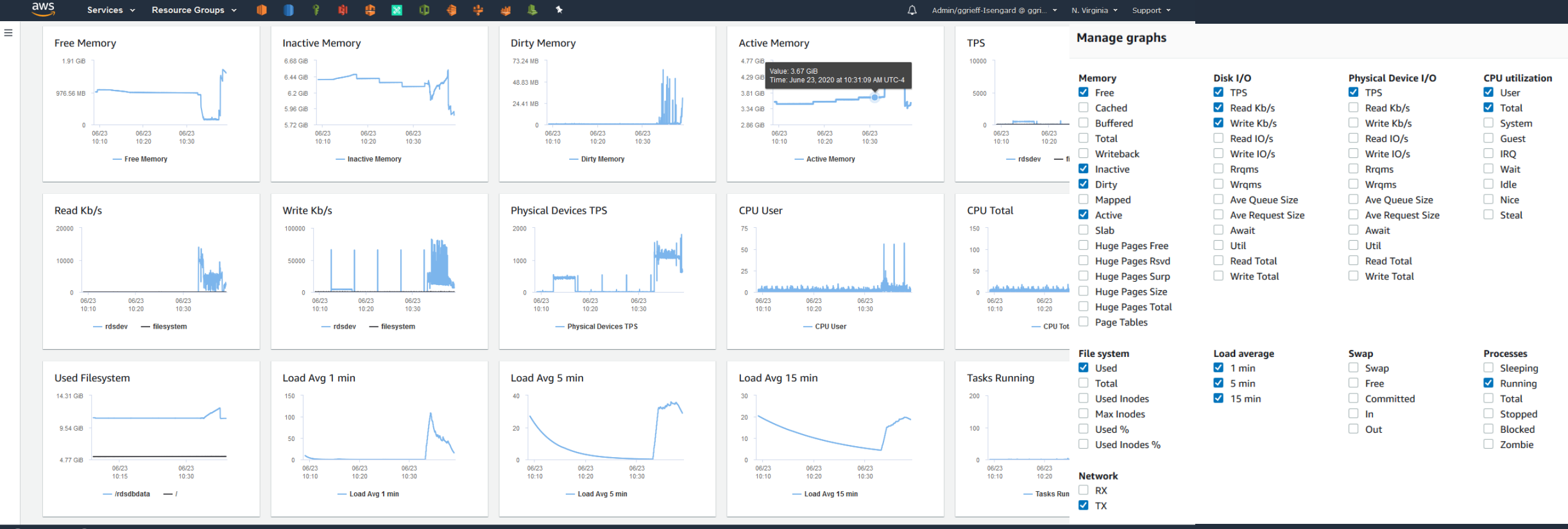

**Charles and A** Hollandia

### **Monitoring performance**

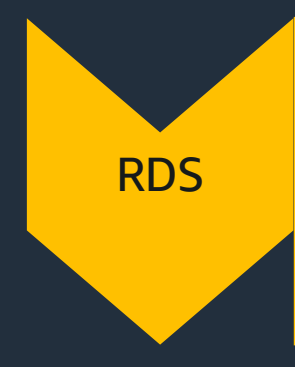

**Engine** 

**Query Analysis** 

aws startups

- Performance Insights Counters and Wait types
- CloudWatch Metrics DB Connections, CPU Utilization, Freeable Memory, Read/Write Latency, Queue Length, Replica Lag
- Enhanced Monitoring memory.free cpuUtilization.\*, loadAverageMinute.\*, processList, read/write latency, read/write IOs PS

PostgreSQL • Postgres log – log\_\* (log\_statement, log\_min\_duration\_statement, log\_connections/log\_disconnections, log autovacuum min duration)

• Postgres statistics collector

- Schedule to capture of statistics views
- Contrib modules pg\_stat\_statements, auto\_explain, pg\_buffercache, pgrowlocks, pgfreespacemap, pgstattuple

• Explain Analyze

• Pg\_stat\_statements

• Auto\_explain

### **Backup and Recovery**

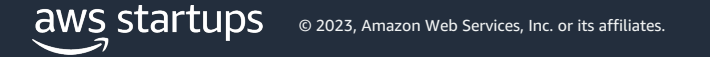

### **RDS for PostgreSQL - Snapshot Backup**

#### **Automated backups**

- Scheduled daily backup of entire instance
- Up to 35 day retention for backups
- Point-in-Time Recovery to any point in time during the backup retention period
- Transaction logs uploaded to S3 every 5 minutes (recovery model set to full)
- DB Instance state must be available

#### **Manual Snapshots**

- You can also backup your DB instance manually by creating a DB snapshot
- Can be used to create a new RDS instance
- Retained until you delete

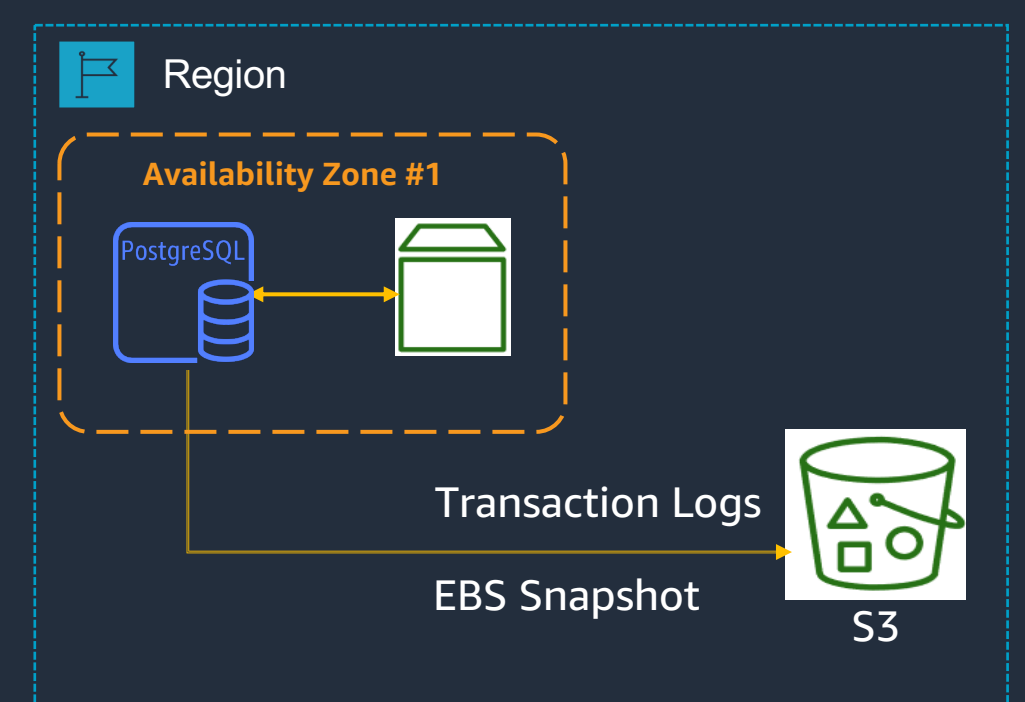

### **Automated Backup vs. Manual Snapshot**

Automated Backup Manual snapshot

- Automatically created daily (user configured backup window).
- Kept until outside of window (35-day maximum) or instance is deleted
- Supports PITR
- Good for disaster recovery
- Manually created through AWS console, AWS CLI, or Amazon RDS API
- Kept until you delete them
- Restores to saved snapshot
- Use for checkpoint before making large changes, non-production/test environments, final copy before deleting a database or backups that need to be retained for compliance reasons

© 2023, Amazon Web Services, Inc. or its affiliate:

### RDS for PostgreSQL - EBS Snapshot Backups of your entire database instance in Amazon S3

• RDS Host = EC2 instance with an EBS volume

• Backups always incremental

Amazon S3  $\rightarrow$ 99.999999999% durability

• Inherits encryption

• Copy across accounts

• Copy across regions -- DR

• Copy automatic to manual – long term retention, beyond 35 days

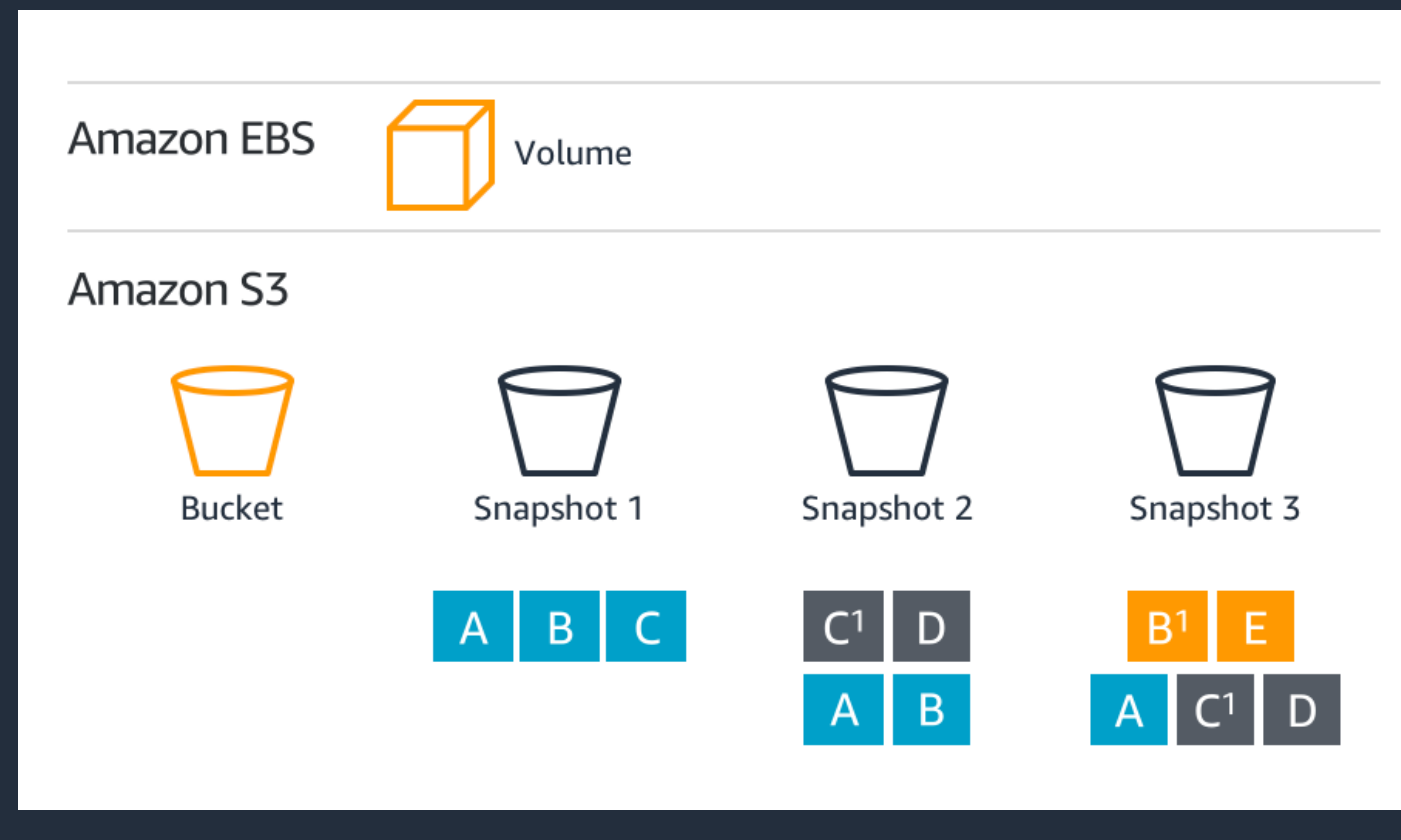

### **RDS for PostgreSQL Multi-AZ Backup Architecture**

Multi-AZ databases use synchronous writes.

When using Multi-AZ, database snapshots are taken on the standby database.

The transaction logs from the primary database are written to S3

Snapshots can be copied across regions to support DR scenarios

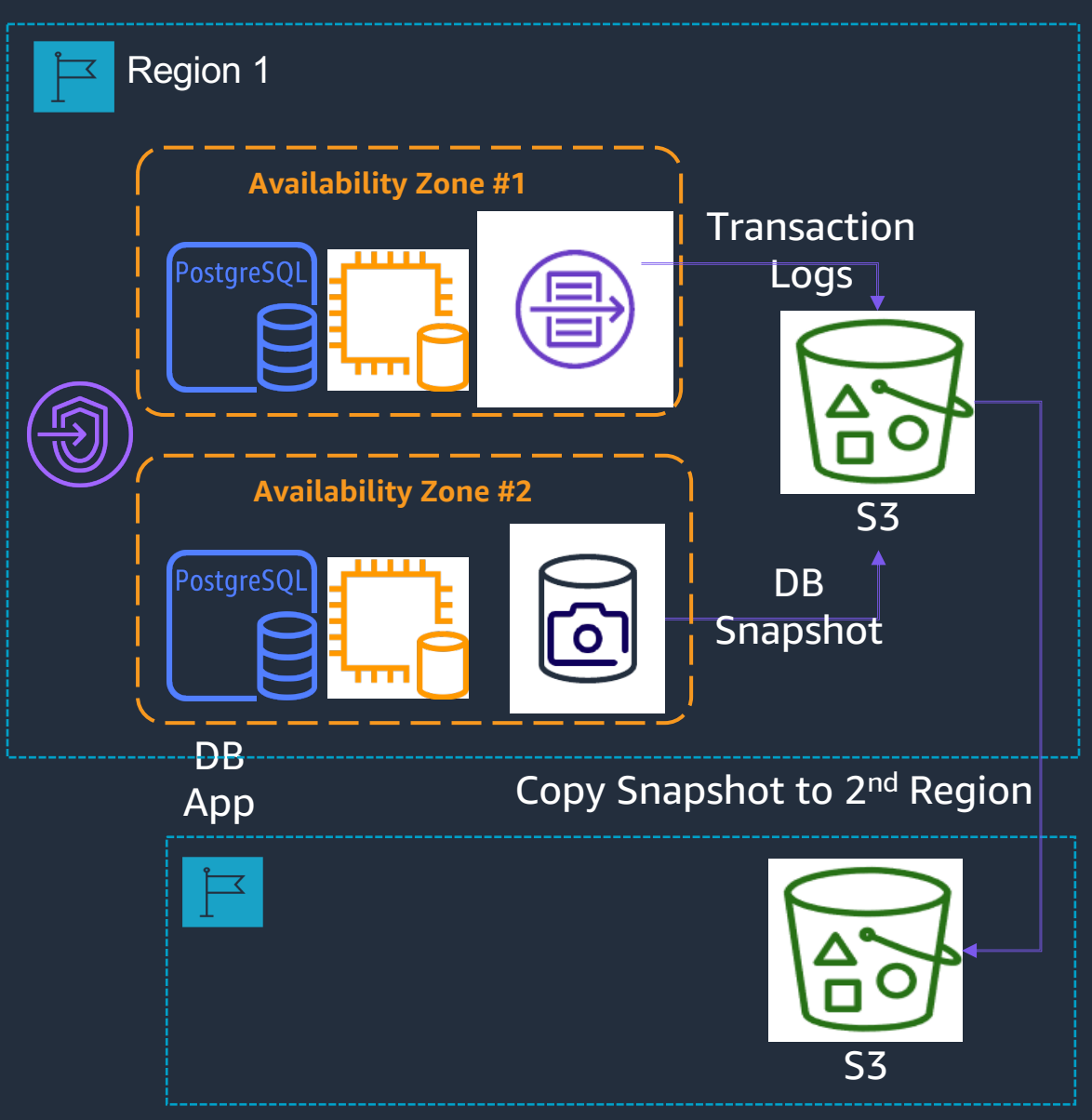

### **Restore from Snapshot**

- Restore from any snapshot
- Creates a new RDS Instance
- Copy snapshots within region, across, or to other user accounts
- Storage type of the new database instance can be changed (Note: leads to slower restoration process )

*Refresh test environments Test upgrades Instantiate logical replicas* Restormand Restormand Restormand Restormand Restormand Restormand Restormand Resto

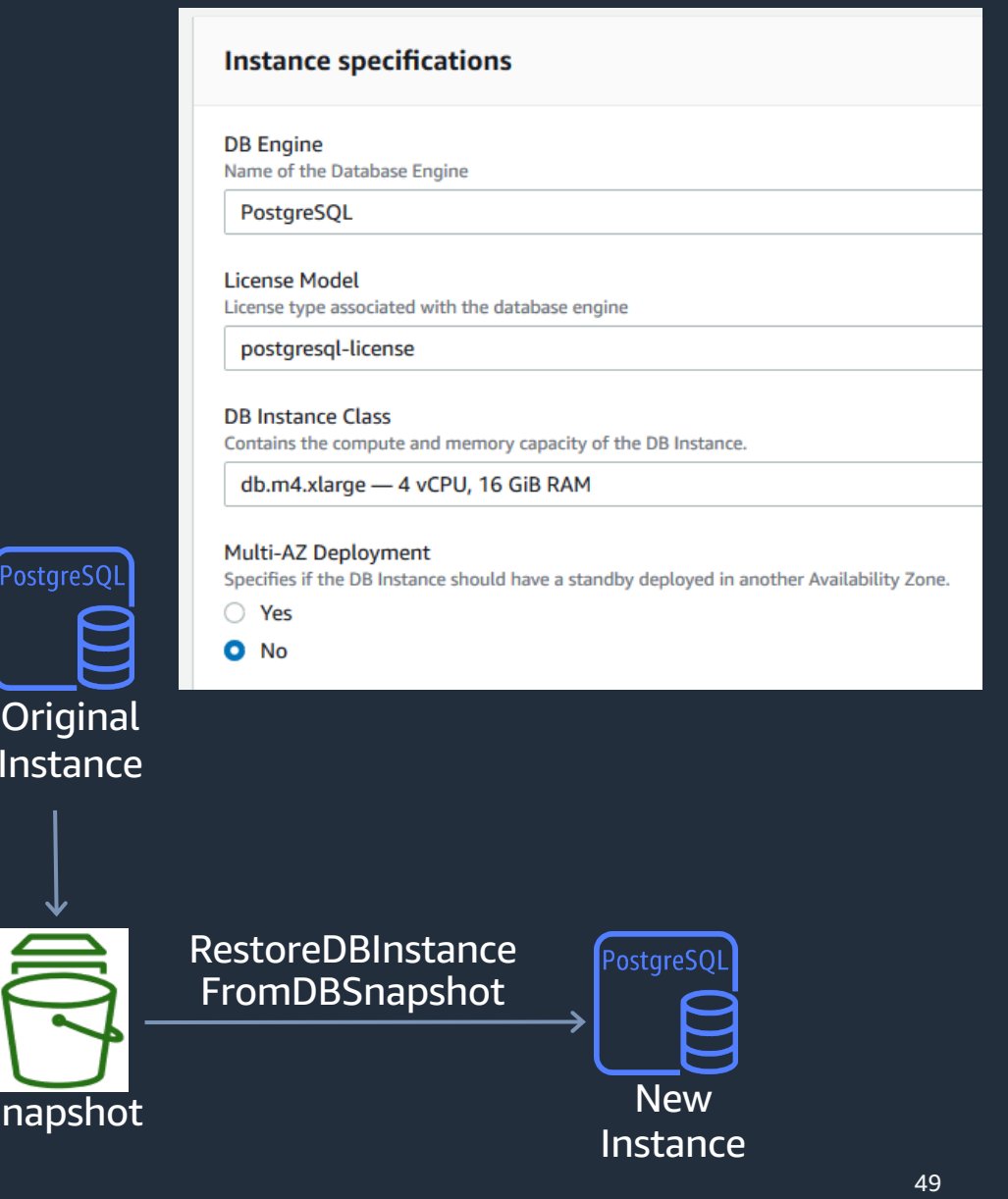

 $Sn<sub>z</sub>$ 

Ins

### **Point in Time Restore (PITR)**

- Required: full recovery mode
- Restore to any second in backup retention
- Available in-region/account
- Latest restorable time typically <5 minutes

### *Oops… I dropped a table Recover from application errors or logical corruption*

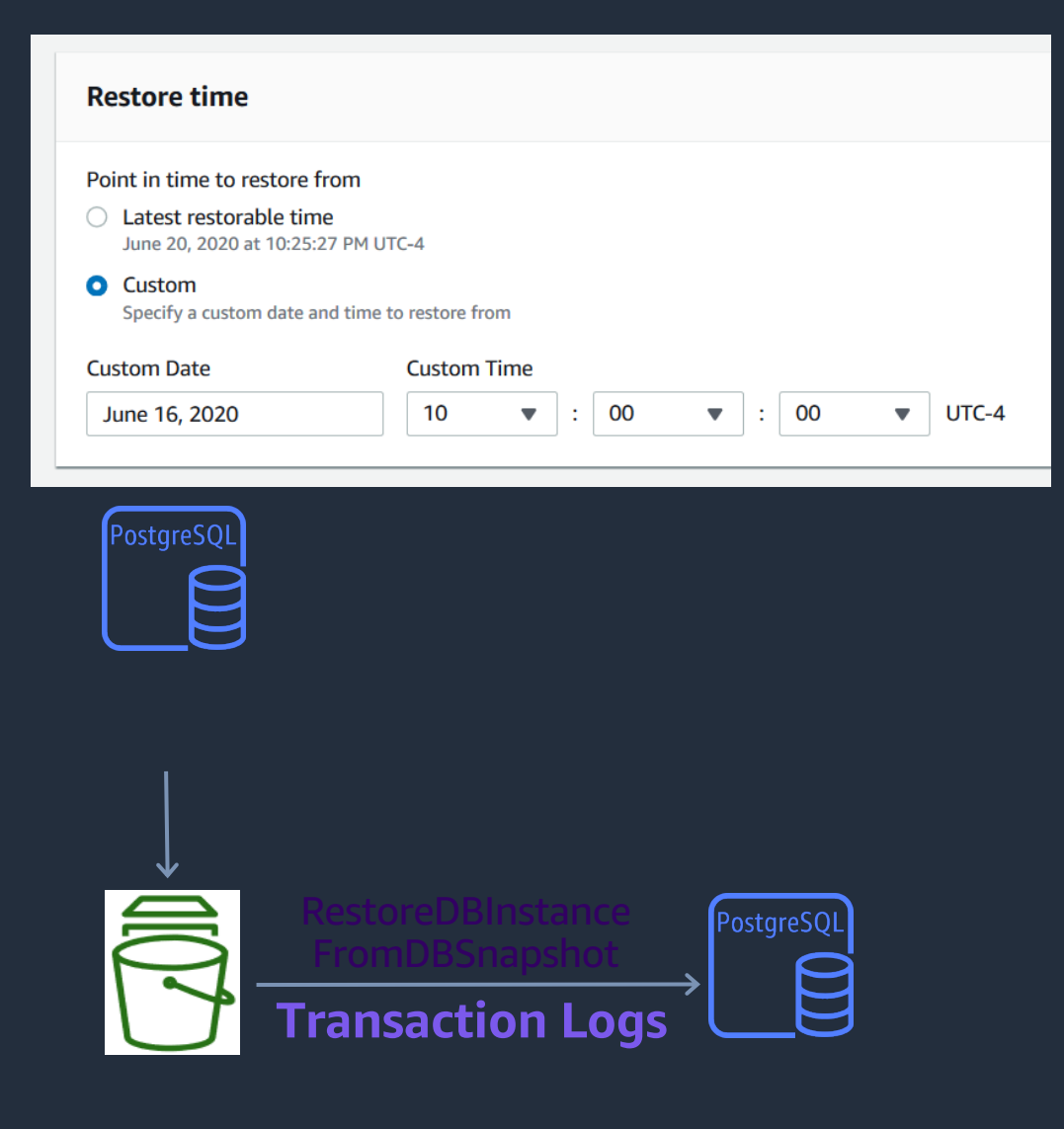

### **Restore via AWS Command Line Interface (CLI)**

{

}

}

- The AWS CLI can be used to programmatically perform the same functions as the console, like PiTR.
- Incorporate into a script to preform scheduled refresh of a stage environment
- Calls are asynchronous, so a callback to determine status is required.

aws rds restore-db-instance-to-point-in-time \ --source-db-instance-identifier rds-pg-db \ --target-db-instance restored-rds-pg-db \ --restore-time 2020-06-12T23:45:00.000Z

"DBInstance": { "AllocatedStorage": 20, "DBInstanceArn": "arn:aws:rds:us-east-1:123456789012:db:restored-rds-pg-db", "DBInstanceStatus": "creating", "DBInstanceIdentifier": "restored-rds-pg-db",

### Backup/Restore with Native Tools

### **pg\_dump**

- Logical backup: SQL with DDL & DML to regenerate database
- Internally consistent backup from the point its run. Non-blocking
- Operates on a single database. Use pg\_dumpall for all databases
- Dumps can be restored into newer PostgreSQL versions or across platforms
- Restore by redirecting output into psql pg\_dump –Fc myrds.rds.amazonaws.com –p 5432 my\_db > my\_db.dump psql < my\_db.dump

#### **pg\_restore**

Used with pg\_dump archive formats (custom, directory, tar) pg\_restore –d new\_db my\_db.dump

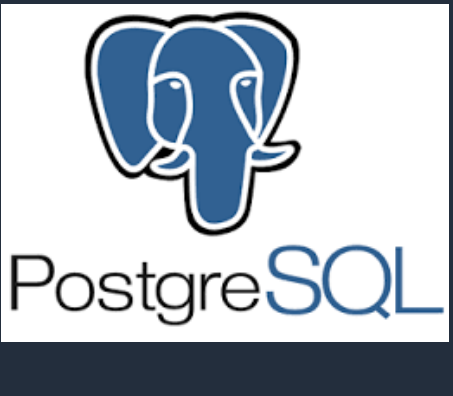

### **Cost Optimization**

aws startups © 2023, Amazon Web Services, Inc. or its affiliates.

### **Amazon RDS pricing dimensions**

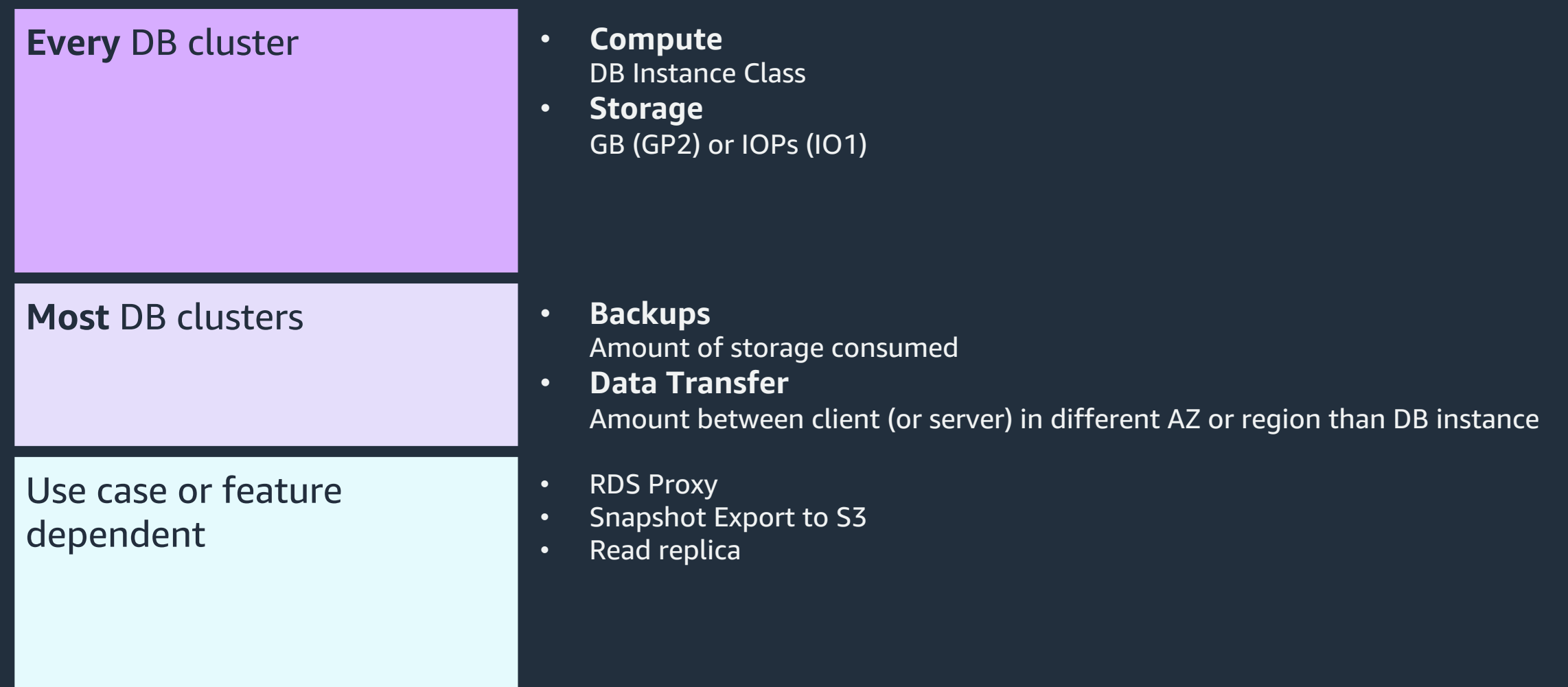

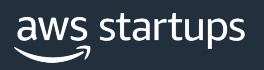

### **Cost optimization strategies**

#### Monitoring

- Use CloudWatch (CW) to understand the utilization.
	- Metrics: CPU Utilization, Freeable memory
- AWS Trusted advisor can be used to find underutilized or idle instances.

#### Compute optimization

- Consider using Reserved Instances.
- Explore Graviton2 instances.
- Leverage CW and Trusted advisor data points to scale down.
- Tune resource intensive queries that drive high utilization.
- Schedule stop/start of RDS instances using Lambda.

#### Storage optimization

- Monitor IOPS usage using CloudWatch metrics:ReadIOPS, WriteIOPS, FreeStorageSpace
- Adjust capacity based on actual usage and delete unused objects (tables, indexes)
- Archive cold data to cheaper storage (e.g. S3)

#### aws startups

### **Cost optimization strategies**

#### I/O optimization: Read IO

- Tune Read IO intensive queries. For example avoid Full scans, use covering indexes so only small number of pages are read.
- Use Performance Insights (PI) to identify queries driving high reads and writes.
- Utilize the memory (buffer cache) for reads. Monitor buffer cache hit ratio. Should ideally be 100% most of the time.
- Use native snapshots when possible. Logical backups (mysqldump) will generate excessive reads.
- Monitor IOPS metrics and adjust provisioned IOPS as needed.

#### I/O optimization: Write IO

- Tune Write IO intensive queries.
- Find and remove unused and duplicate indexes to avoid excessive writes.
- Use table partitioning.

### **Data Transfer: cost optimization strategies**

#### Monitoring

- CloudWatch Metrics:
	- Network In (Bytes)
	- Network Out (Bytes)

#### Optimization Strategies

- Plan your application location. Clients in multiple AZs provide higher resiliency, but also add to data transfer cost.
- When possible use VPC endpoints to access other services (e.g., S3, DynamoDB).

#### Additional Considerations

- Data Transfer IN from internet (VPN) is free.
- Data transferred between Amazon RDS Postgres and Amazon EC2 instances in the same Availability Zone is free.
- Data transferred between Availability Zones for DB cluster replication is free.

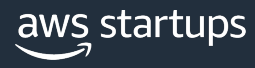

### **Cost monitoring**

#### **Cost Allocation Tags Cost Explorer**

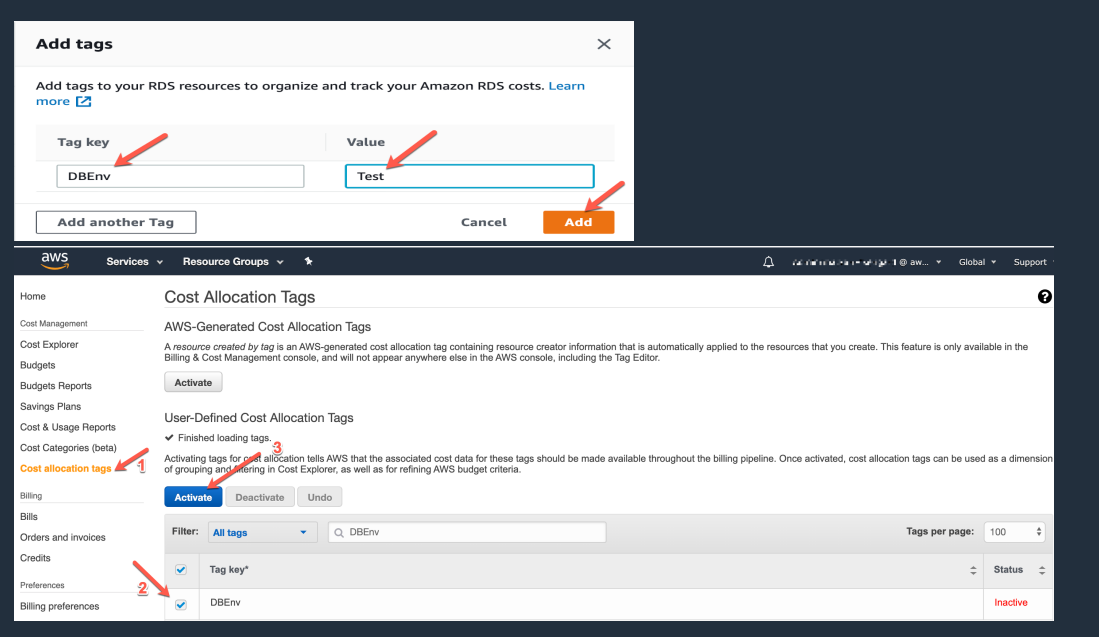

Set up Cost Tags to see which RDS Postgres cluster is contributing to higher costs (e.g., by environment, cluster name). Make sure to activate these tags!

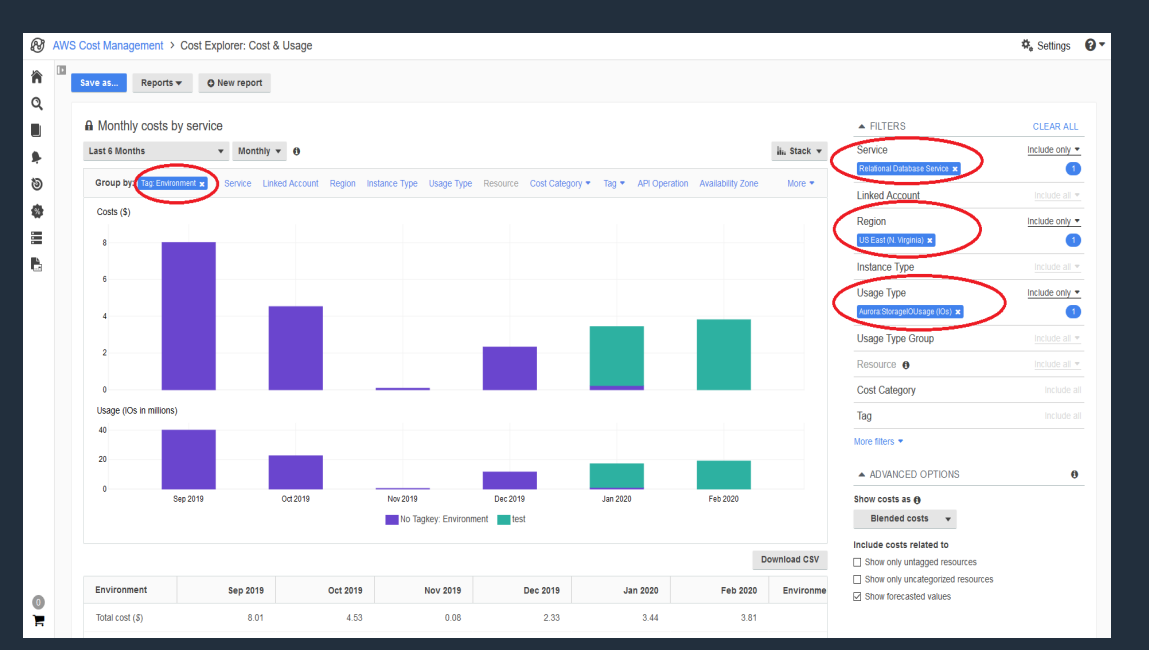

Leverage Cost Explorer to see which RDS cost components have the largest contribution to your bill (using the Usage Type dropdown), further drilling to the cluster level using Cost Tags.

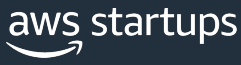

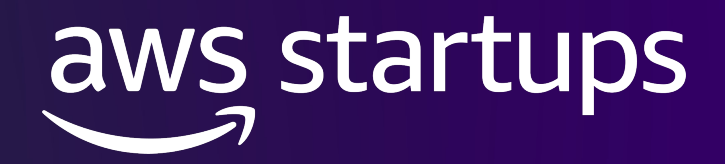

# **Thank you!**

Karan Thanvi kthanvi@amazon.com

© 2023, Amazon Web Services, Inc. or its affiliates.